# УСТАНОВКА И НАСТРОЙКА PULLEDPORK

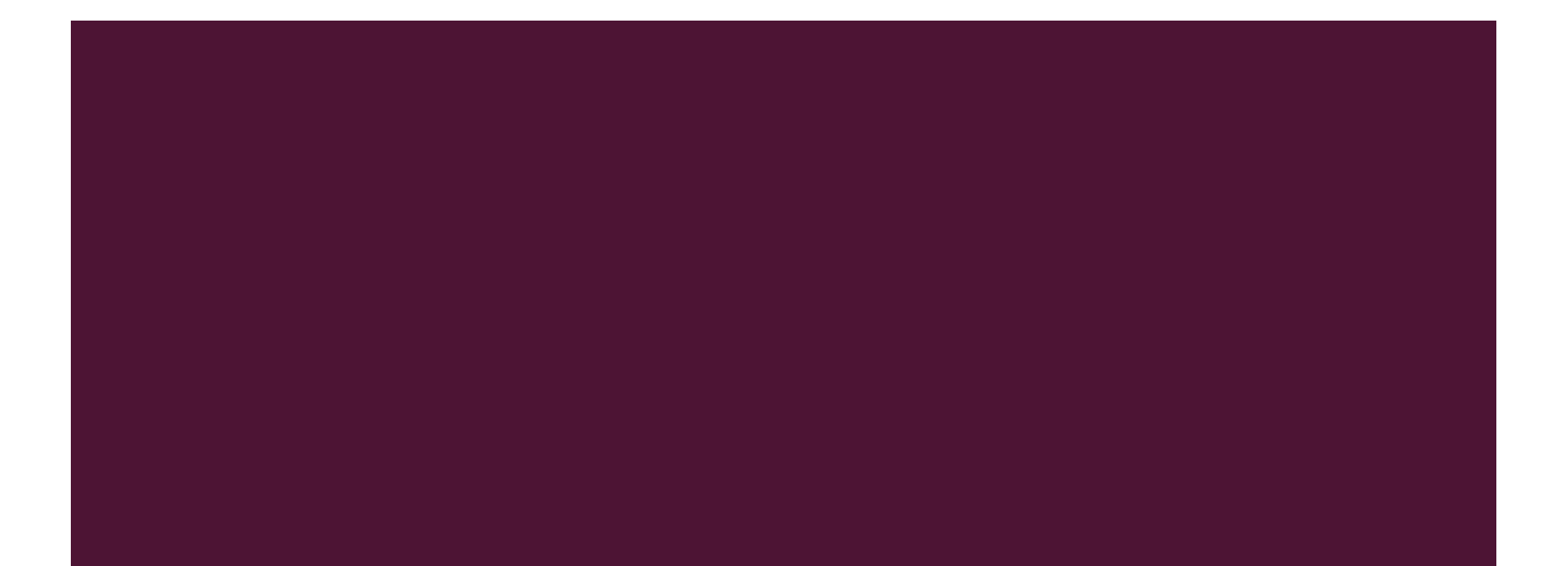

#### PULLEDPORK

■ PulledPork – скрипт на Perl, управляющий набором правил для Snort. Может по расписанию загружать последнюю версию правил для COA Snort.

# ПОРЯДОК ДЕЙСТВИЙ

- 1. Подготовка и установка PulledPork
- 2. Редактирование конфигурационного файла pulledpork.conf
- 3. Тестовый запуск PulledPork
- 4. Запуск PulledPork для получения правил snort.rules
- 5. Редактирование конфигурационного файла snort.conf
- 6. Проверка корректности файла snort.conf
- 7. Проверка работы Snort с полученным набором правил

#### *YCTAHOBKA PULLEDPORK\**

Установка пререквизитов:  $\mathcal{L}^{\mathcal{L}}$ 

sudo apt-get install -y libcrypt-ssleay-perl liblwp-useragent-determined-perl

# *YCTAHOBKA PULLEDPORK\**

Установка PulledPork:

 $cd$   $\sim$ /snort\_src

https://github.com/shirkdog/pulledpork/archive/master.tar.gz  $-\bigcirc$ wget pulledpork-master.tar.gz

tar xzvf pulledpork-master.tar.gz

cd pulledpork-master/

sudo cp pulledpork.pl /usr/local/bin sudo chmod +x /usr/local/bin/pulledpork.pl sudo cp etc/\*.conf /etc/snort

#### *YCTAHOBKA PULLEDPORK\**

Проверка того, что программа установилась:

/usr/local/bin/pulledpork.pl -V

PulledPork v0.7.3 - Making signature updates great again!

#### РЕДАКТИРОВАНИЕ PULLEDPORK.CONF\*

- Строка 19: Ввести свой oinkcode вместо <oinkcode> или закомментировать строку, если нет oinkcode
- $\blacksquare$  Строка 29: Раскомментировать строку #rule\_url=https://rules.emergingthreats.net/|emerging.rules.tar.gz|open-nogpl
- Строка 74: Заменить строку rule\_path=/usr/local/etc/snort/rules/snort.rules Ha rule path=/etc/snort/rules/snort.rules

#### РЕДАКТИРОВАНИЕ PULLEDPORK.CONF\*

- Строка 89: Заменить строку local rules=/usr/local/etc/snort/rules/local.rules на local\_rules=/etc/snort/rules/local.rules
- Строка 92: Заменить строку sid\_msg=/usr/local/etc/snort/sid-msg.map на sid\_msg=/etc/snort/sid-msg.map
- Строка 96: Заменить строку sid\_msg\_version=1 на sid msg version=2

### РЕДАКТИРОВАНИЕ PULLEDPORK.CONF\*

- Строка 119: Заменить строку config\_path=/usr/local/etc/snort/snort.conf Ha config\_path=/etc/snort/snort.conf
- Строка 133: Заменить строку distro=FreeBSD-8-1 на distro=Debian-6-0
- Строка 141: Заменить строку black\_list=/usr/local/etc/snort/rules/iplists/default.blacklist на black list=/etc/snort/rules/iplists/black list.rules
- Строка 150: Заменить строку IPRVersion=/usr/local/etc/snort/rules/iplists на IPRVersion=/etc/snort/rules/iplists

# ТЕСТОВЫЙ ЗАПУСК PULLEDPORK

■ sudo /usr/local/bin/pulledpork.pl -c /etc/snort/pulledpork.conf –l

https://github.com/shirkdog/pulledpork

 $\dot{\hspace{1mm}}$ 

 $\overline{\phantom{a}}$ 

`--==\\ / PulledPork v0.7.3 - Making signature updates great again!  $\ddot{\ }$ --==\\/

~~~~~~~~~~~~~~~~~~~~~~~~~~~~~~~~~~~~~~~~~~~~~~~~~~~~~~~~~~~~~~

 .-~~~~-.Y|\\\_ Copyright (C) 2009-2016 JJ Cummings @\_/ / 66\\_ cummingsj@gmail.com  $\vert \ \ \setminus \ \ \setminus \ \_$ (") \ /-| ||'--' Rules give me wings!  $\frac{1}{1}$ 

# ТЕСТОВЫЙ ЗАПУСК PULLEDPORK

■ sudo /usr/local/bin/pulledpork.pl -c /etc/snort/pulledpork.conf –l

https://github.com/shirkdog/pulledpork

 $\dot{\hspace{1mm}}$ 

 $\overline{\phantom{a}}$ 

`--==\\ / PulledPork v0.7.3 - Making signature updates great again!  $\ddot{\ }$ --==\\/

~~~~~~~~~~~~~~~~~~~~~~~~~~~~~~~~~~~~~~~~~~~~~~~~~~~~~~~~~~~~~~

 .-~~~~-.Y|\\\_ Copyright (C) 2009-2016 JJ Cummings @\_/ / 66\\_ cummingsj@gmail.com  $\vert \ \ \setminus \ \ \setminus \ \_$ (") \ /-| ||'--' Rules give me wings!  $\frac{1}{1}$ 

#### ЗАГРУЗКА ПРАВИЛ С ПОМОЩЬЮ **PULLEDPORK**

sudo /usr/local/bin/pulledpork.pl -c /etc/snort/pulledpork.conf -l -P  $\mathcal{L}_{\mathcal{A}}$ 

В каталоге etc/snort/rules должен появиться файл \*.rules (по умолчанию snort.rules)

#### PEAAKTUPOBAHUE SNORT.CONF

- Для того, чтобы snort учитывал загруженные правила, требуется  $\mathcal{L}(\mathcal{A})$ раскомментировать строку
- include \$RULE\_PATH/snort.rules  $\overline{\mathcal{A}}$

#### ПРОВЕРКА КОРРЕКТНОСТИ КОНФИГУРАЦИИ

- После добавления строки с правилами следует запустить snort с ключом  $\mathcal{C}^{\mathcal{A}}$ проверки конфигурационного файла:
- sudo snort -T -c /etc/snort/snort.conf -i eth0  $\sim$

### ТЕСТОВЫЙ ЗАПУСК SNORT

■ После проверки конфигурации Snort следует запустить программу с новым набором правил и добиться хотя бы одного срабатывания правил из набора